**SOC 100.04: Tables exercise using WebCHIP** Name: Spring 2005

## **The assignment**

In this exercise you will explore trends in marriage from 1950-2000. The purpose of this assignment is to give you some familiarity with how sociologists use datasets to both **describe** and **analyze** the social world. Your task is to use data from the 2000 Census to present trends in marriage behavior in both tabular and graphical form.<sup>1</sup> You will access that data through an online data analysis program called WebCHIP. In class I will demonstrate exactly what you have to do. Your complete exercise is due Friday April 1, and it is worth 7.5% of your final course grade. You can help one another with the computing part, but you are honor-bound to fill in the sheet on your own.

## **About census data**

The U.S. government is constitutionally mandated to conduct a complete count of the population every 10 years in order to properly distribute congressional representatives. The first census was conducted in 1790 and the most recent in 2000. While counting the number of people in each community, the Census Bureau also collects a lot of other information that is very important for planners and researchers. In addition to summaries by state, county, and other geographic areas, the Census Bureau makes available a smaller randomly selected set of respondents for researchers, called the Public Use Microdata Sample (PUMS). With PUMS data researchers can compare the characteristics of different social groups without disturbing anyone's privacy. The Social Science Data Analysis Network has made some of those data available to sociology students through the online WebCHIP program.

## **Using WebCHIP**

 $\overline{a}$ 

Here are the steps to follow to access the data you need to complete the assignment:

1. Using Internet Explorer (Netscape doesn't work as well) go to the Social Science Data Analysis Network at http://www.ssdan.net/ida\_resources.shtml.

2. Click on WebCHIP Launcher.

3. Under the Menu-enabled Launcher select "centrend." Then select "marr502k.dat." This data set contains census information from 1950-2000.

4. Now you've launched WebCHIP! Click on Marginals to see univariate (one variable) statistics for the variables contained in the data set. For this data set, they include:

**Year**, meaning, the census year for each case.

<sup>1</sup> Source: Frey, W.H. 2004. *Investigating Change in American Society*. New York: Wadsworth

**Race,** here denoted as Black or Nonblack.

**Gender**, an individual's self-identification as male or female.

**Age**, one's age in years grouped into 9-10 year intervals, starting at age 15.

**Marital**, divided into currently married (curmrrd), widowed, divorced, separated, and never married (nevmrrd).

5. Look at your data and fill in these blanks. What percent of cases in the sample are:

a. Female? b. 65 and older? c. Never married?

6. Now let's look at how marital status varies by age group (a bivariate analysis). Calculate a crosstabulation of marital status by age. Make sure %Down is selected, and then select marital status for the row variable (outcome) and age for the column variable (predictor). Then click on "crosstab" to get your results. Fill in the following table with the percentages from the results:

## **Table 1. Marital status by age group (percentages)**

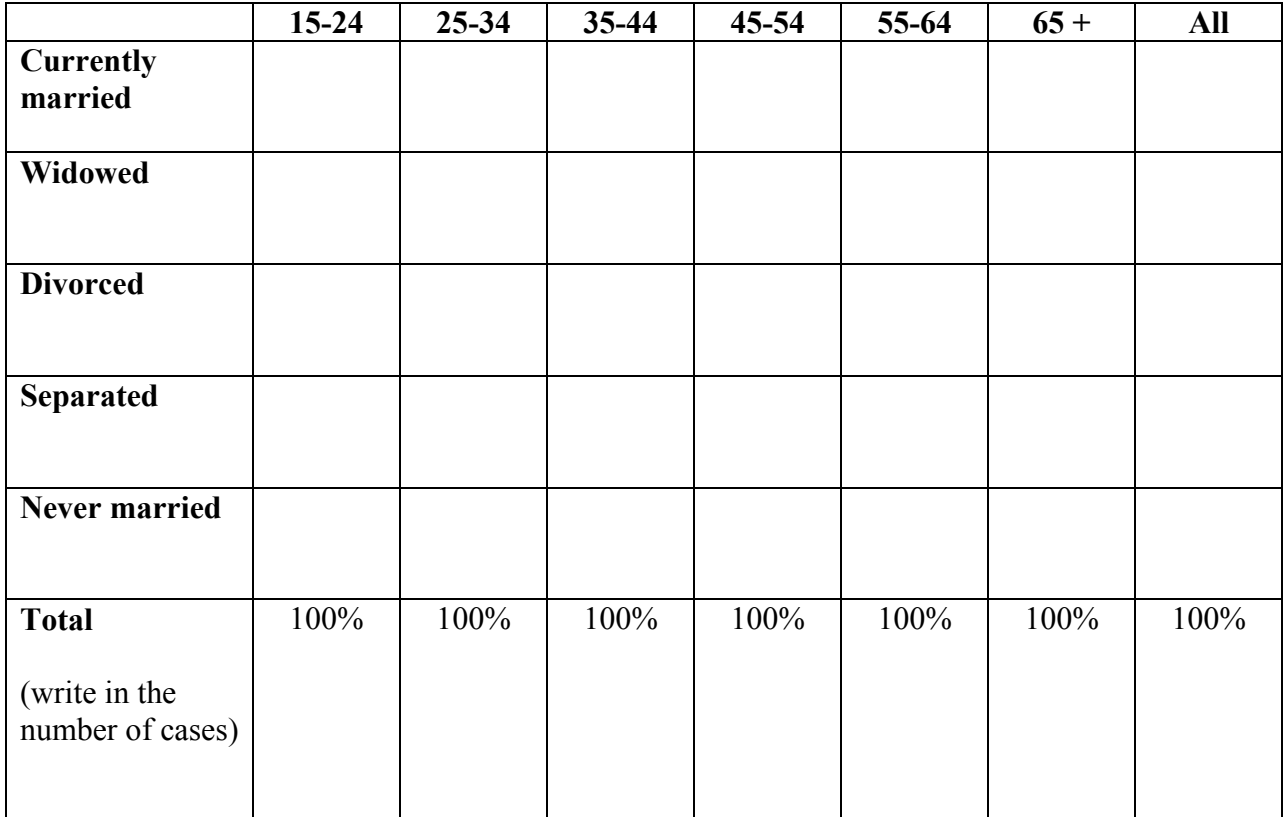

7. Now answer these questions:

a. What percent of 15-24 year-olds are currently married?

b. What percent of people 65 and over are widowed?

c. What percent of people are separated in the whole sample?

d. Which age group is most likely to be divorced?

e. Which three age groups are more likely to be separated than the group as a whole?

 $\qquad \qquad \text{and} \qquad \qquad$ 

8. Answer this question in two or three complete sentences: Is age a meaningful predictor of marital status for people in this data set? In what ways?

9. Now lets look at how the marital status of 25-34 year-olds has changed over time. Make sure marital status is the row (outcome) variable and age is the column (predictor) variable. Click on "year" in the "Control by" box, and then click on the "Control by" button. Now click on Crosstab again. It'll give you a different table for every census year (six tables). Look only at the columns for 25-34 year-olds to fill in the percentages in Table 2.

**Table 2. Marital status of 25-34 year-olds, 1950 to 2000**

|                      | 1950 | 1960 | 1970 | 1980 | 1990 | 2000 |
|----------------------|------|------|------|------|------|------|
| <b>Currently</b>     |      |      |      |      |      |      |
| married              |      |      |      |      |      |      |
|                      |      |      |      |      |      |      |
|                      |      |      |      |      |      |      |
| Widowed              |      |      |      |      |      |      |
|                      |      |      |      |      |      |      |
| <b>Divorced</b>      |      |      |      |      |      |      |
|                      |      |      |      |      |      |      |
|                      |      |      |      |      |      |      |
| <b>Separated</b>     |      |      |      |      |      |      |
|                      |      |      |      |      |      |      |
|                      |      |      |      |      |      |      |
| <b>Never married</b> |      |      |      |      |      |      |
|                      |      |      |      |      |      |      |
|                      |      |      |      |      |      |      |
| <b>Total</b>         | 100% | 100% | 100% | 100% | 100% | 100% |
| (write in the        |      |      |      |      |      |      |
| number of cases)     |      |      |      |      |      |      |

10. To make the comparisons easier to see, draw a line graph to show the trends. Draw three lines in different colors: one for the percentage of 25-34 year-olds currently married, one for the percentage divorced, and one for the percentage never married. Put a data point on the line for each year, and then connect the dots.

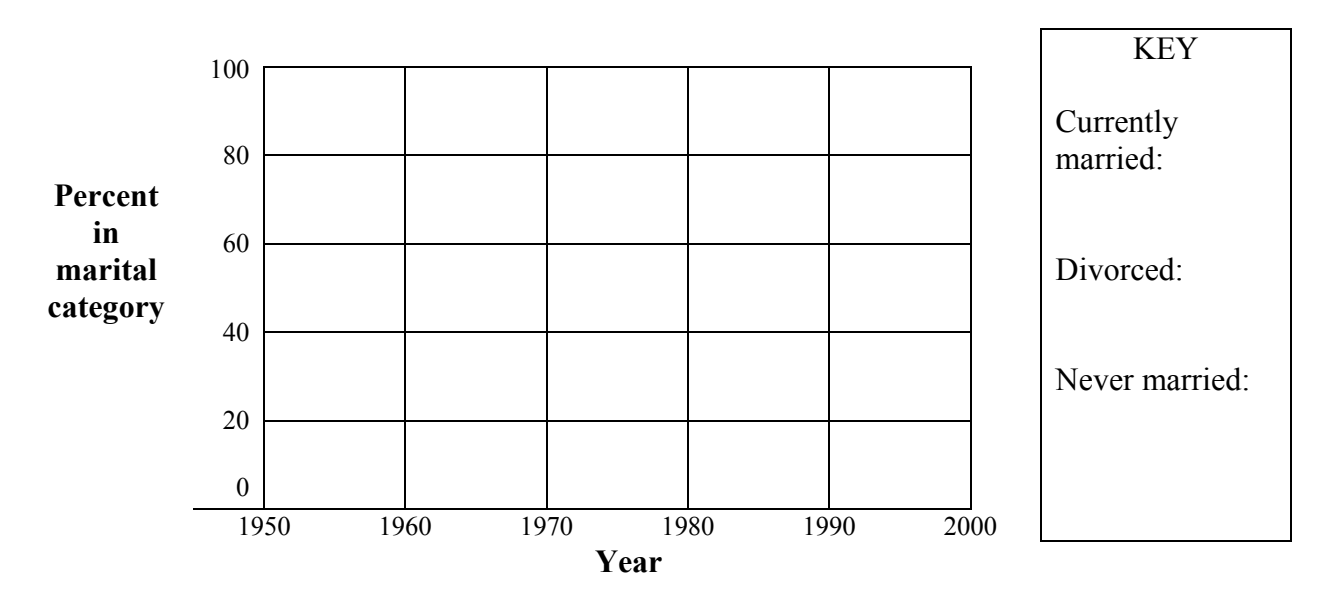

11. Two more fill-in-the-blank questions:

a. Which census year saw the highest percentage of 25-34 year-olds currently married?

b. Which census year saw the highest percentage of 25-34 year-olds divorced?

12. Write two or three complete sentences that summarize the results shown in the table and graph. What have been the trends in marital status among 25-34 year-olds in the past 50 years?

13. Again, in two or three complete sentences: based on lecture this week how would you explain these shifts?